## **Постановка задачи для работы с конфигурацией 1С: Управление торговлей, ред. 11.5 (далее – 1С:УТ)**

## **Доработка отчета «Отгрузка, Заказы поставщику, Самовывоз»**

## 1. Добавить столбец «Фасовка»

Необходимо добавить в разделы «Задание на отгрузку» и «Самовывоз» столбец «Фасовка».

Столбец добавляется перед столбцом «Кол-во (уп.)». + + + Отчет "Отгрузка, Заказы поставщику, Самовывоз"  $\Box\quad \Box\quad \Box\quad \Box\quad \Box$ Дата: 28.02.2023 | В Сформировать Результат 28.02.2023 Задание на отгрузку Адрес хранения Кол-во No Склад Номенклатура Вес, кг Контрагент  $(yn.)$ Место Ячейка Приход  $N<sub>2</sub>$ Поставшик Кол-во (уп.) Склад Транзит Номенклатура  $1$ MAB Склад ТД Радуга 1000 матовая/Micropul Самовывоз Кол-во Nº Контрагент Вес, кг Номенклатура Транзит Примеча  $(yn.)$ 1 PANTEX 7037 шагрень глянцевая 92212-00343  $10$ 2 ИП Арестов М А 1000 матовая/Місгори  $100$ 

Заполняется фасовкой, указанной для соответствующей номенклатуры в заказе клиента.

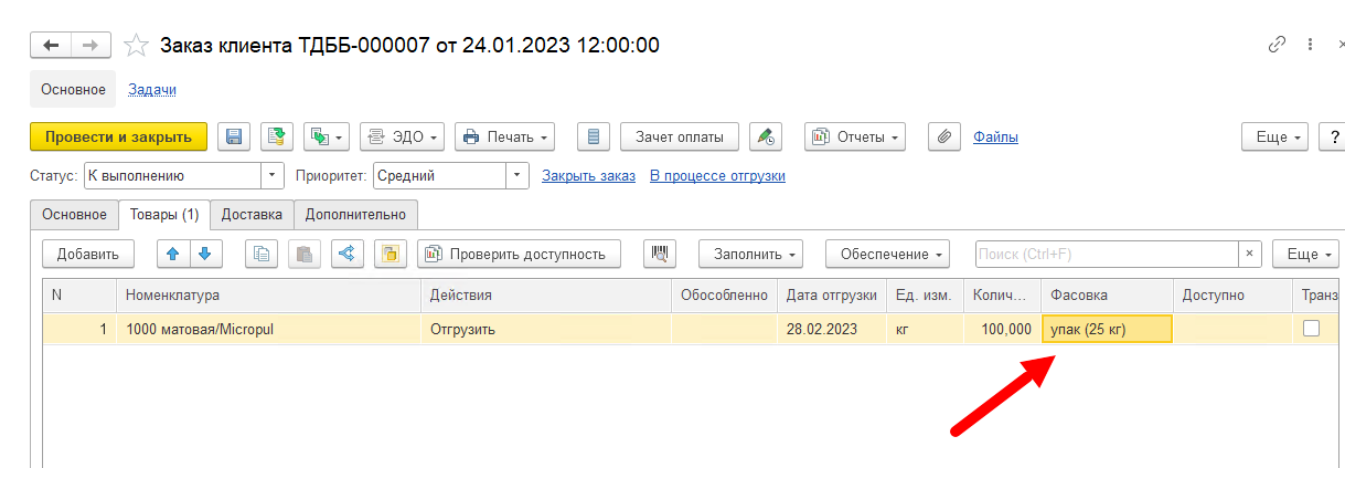

## 2. Изменить заполнение столбца «Кол-во (уп.)»

Столбец должен заполняться числовым значением, которое рассчитывается по следующей формуле:

Вес, кг / Фасовка, где

- Вес, кг значение из соответствующего столбца отчета;
- Фасовка значение реквизита «1 шт. состоит из» из выбранной в фасовке упаковки.

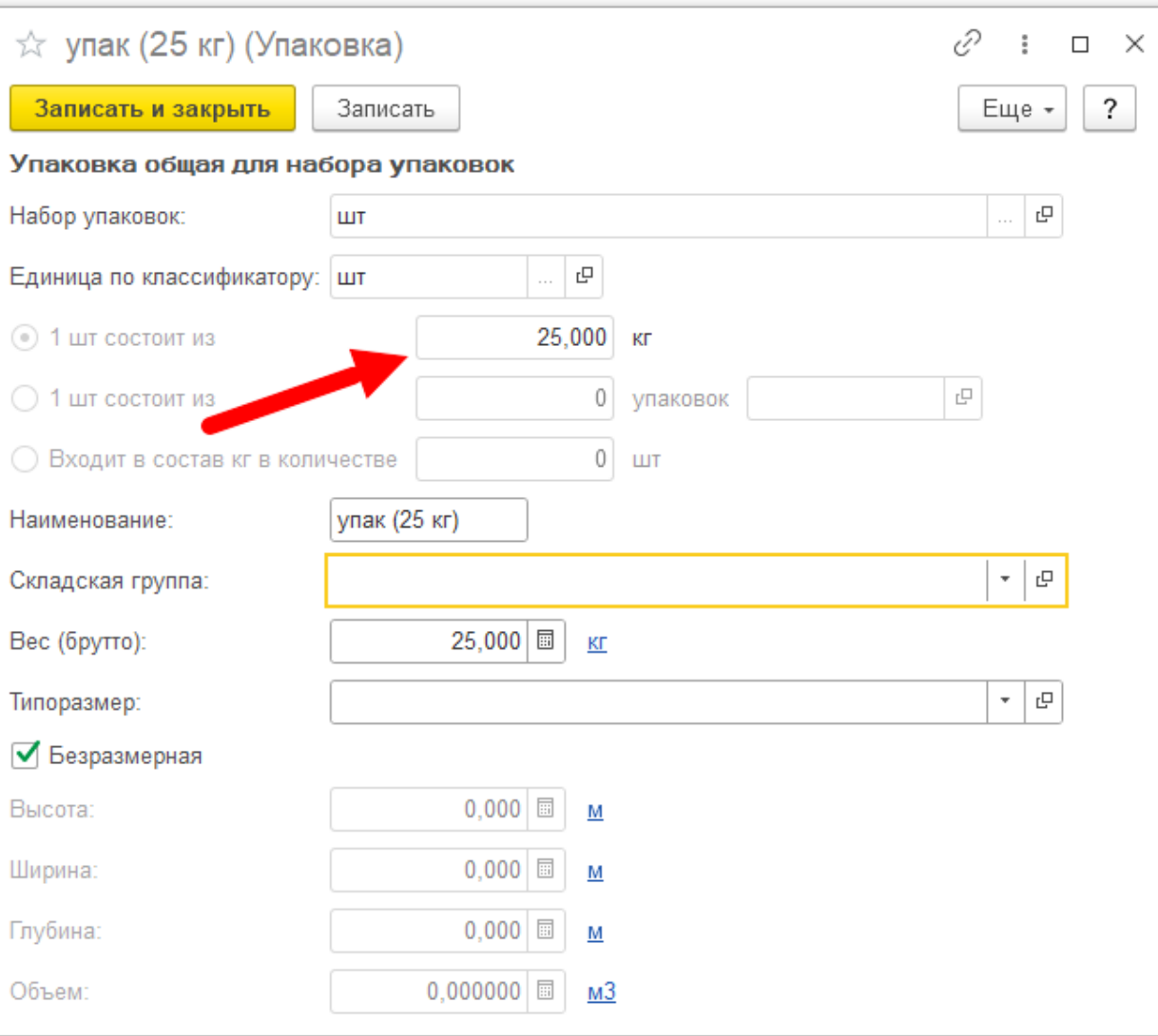